### **How to Access the Family Portal**

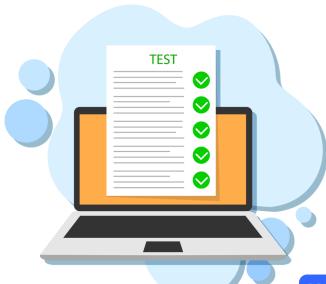

The new Family Portal provides a central location for your student's assessment results.

#### The Family Portal can be used to

- access your student's results for the Florida Statewide
   Assessments (FSA & NGSSS);
- print score reports

#### **How can I access the Family Portal?**

- At the Florida Statewide Assessments Portal: <a href="https://fsassessments.org/">https://fsassessments.org/</a>
- Or at the direct link: https://fl-familyportal.cambiumast.com/

#### What information do I need to log in to the Family Portal?

- Your student's unique six-digit access code (available on the MDCPS Student Portal).
- · Your student's date of birth.
- Your student's name as it appears on his or her official school record.

# What information can I find on the Family Portal?

- Your student's results from the 2020-2021 school year
- Your student's Individual Score Reports with interpretative guides.
- Glossary
- FAQs
- Performance Levels

## Where do I get the Access Code?

Access codes for the state portal are available on the M-DCPS Student Portal, within the student information box under the students' email address.

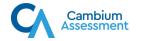

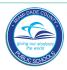

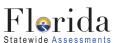